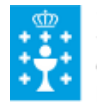

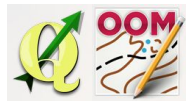

Guía didáctica do tema 12: A barra xeral e a barra ver.

## ❏ **Título da unidade:**

### *TEMA 12: A BARRA XERAL E A BARRA VER*

## ❏ **Descrición xustificación:**

A barra xeral do programa e a barra ver, son se cadra, o conxunto de ferramentas máis xerais das que ofrece o programa. Esta serie de ferramentas xerais utilizadas noutros programas serán mañexadas e empregadas para abrir, gardar, imprimir, cortar, pegar, copiar, etc., pero ademáis conta cunha ferramentas moi útil para o pintado do mapa, como é a grella, permitindo unha mellor aproximación dos elementos do terreo ao escalado do mapa. É importante ter en conta que unha das ferramentas da barra xeral, como é a opción de desfacer e refacer, moi recurrida cando nos decatamos que comentemos un erro no pintado ou manipulación do mapa, deixará de estar activa cando escalamos o mapa ou redimensionamos os símbolos.

### ❏ **Obxectivos:**

Os obxectivos que se acadarán rematada a unidade son:

- ➢ Abrir mapas xa elaborados en Open OrienteeringMapper e manexar as ferramentas básicas da barra xeral e da barra ver.
- ➢ Modificar un mapa empregando as ferramentas de; cortar, copiar, pegar, e gardar, ademáis das opcións de facer e desfacer.
- ➢ Manipular a grella ou cuadrícula guía para o pintado do mapa xogando coas opcións de posicionamento, alineado da grella ou rotación da mesma.
- $\triangleright$  Imprimir un mapa unha vez modificado este, ou cando menos facer unha vista previa da impresión en papel para manexar as opcións de formato, orientación, centrado do mapa ou cambio da escala para a impresión.

# ❏ **Contidos:**

Conceptuais:

- A xeoreferenciación ao abrir un mapa novo (ver tema 9).
- O gardado de mapas.
- A utilización da grella como guía para o pintado do mapa.
- O zum do mapa e o centrado para o visonado completo do mapa.
- A escala do mapa no visionado e na impresión.

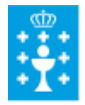

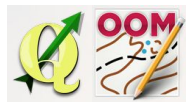

Guía didáctica do tema 12: A barra xeral e a barra ver.

Procedimentais:

- Gardado dun mapa aberto asinandolle outro nome.
- Utilización do zum na partes do mapa, e o centrado o mapa na pantalla.
- Utilización das ferramentas de cortar, copiar e pegar para moficiar o mapa.
- Modicifación da grella como guía para o pintado do mapa.
- O visionado previo de impresión do mapa en diferentes escalas.

#### Actitudinais:

- A atención no cambio se escala do mapa.
- Valoración da importancia do redimensionamento dos símbolos.

### ❏ **Metodoloxía:**

A proposta de traballo utilizada no curso será a empregada nesta unidade. Unha vez revisada a guía didáctica da mesma deberás empezar estudando a documentación que se te ofrece para coñecer os conceptos básicos e os procedementos de traballo. Cando consideres ter adquiridos os mesmos, realiza a autoavaliación da unidade e a tarefa proposta. Recorda colaborar cos teus compañeiros/as na resolución das dúbidas no foro.

### ❏ **Avaliación e mínimos:**

Criterios de avaliación:

- Manexar axeitadamente a barra xeral e a barra ver.
- Ser capaz de modificar elementos concretos dun mapa dado e gardar o mapa modificado.
- Utilizar a grella guía para a modificación do mapa dimensionando e rotando a mesma para que coincidan coas liñas principais das edificacións.
- Imprimir o mesmo mapa en dúas escalas diferentes.

### Ferramentas de avaliación:

- **Cuestionario** de autoavaliación online. Consistirá nun test verdadeiro/falso sobre a temática explicada.
- **Tarefa** ou actividade sobre a unidade. Deberás contestar as preguntas solicitadas ou incorporar "pantallazos" que demostren que realizaches as operacións propostas e posteriormente subir á plataforma o exercicio para a súa corrección.

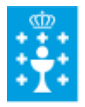

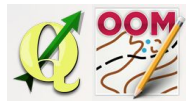

Guía didáctica do tema 12: A barra xeral e a barra ver.

Mínimos:

- O cuestionario de autoavaliación online debe ser superado cun 70% da nota e dispós dun número de intentos ilimitado para conseguilo.
- A tarefa deberá ser valorada cunha nota do 50% seguindo os criterios específicos de corrección para considerala superada.